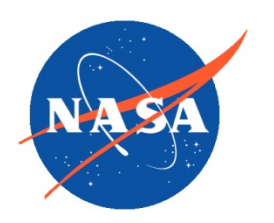

*National Aeronautics and Space Administration Goddard Earth Science Data Information and Services Center (GES DISC)*

# README Document for the Suomi-NPP OMPS NPEV L1B Product

Version 2.0

**Last Revised 8 May 2017**

Goddard Earth Sciences Data and Information Services Center (GES DISC) https://disc.gsfc.nasa.gov NASA Goddard Space Flight Center Code 610.2 Greenbelt, MD 20771 USA

#### **Prepared By:**

### *James Johnson Colin Seftor*

Name GES DISC GSFC Code 610.2 Name SSAI/NASA GSFC Code 614

#### 05/08/2017

Date

**Reviewed By:**

Reviewer Name Date Date Date

Reviewer Name GES DISC GSFC Code 613.2

Date

**Goddard Space Flight Center Greenbelt, Maryland**

## Revision History

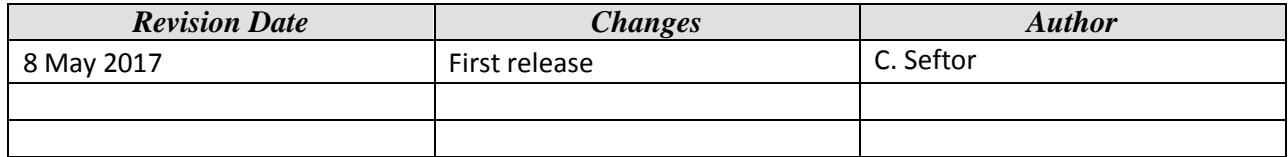

## **Table of Contents**

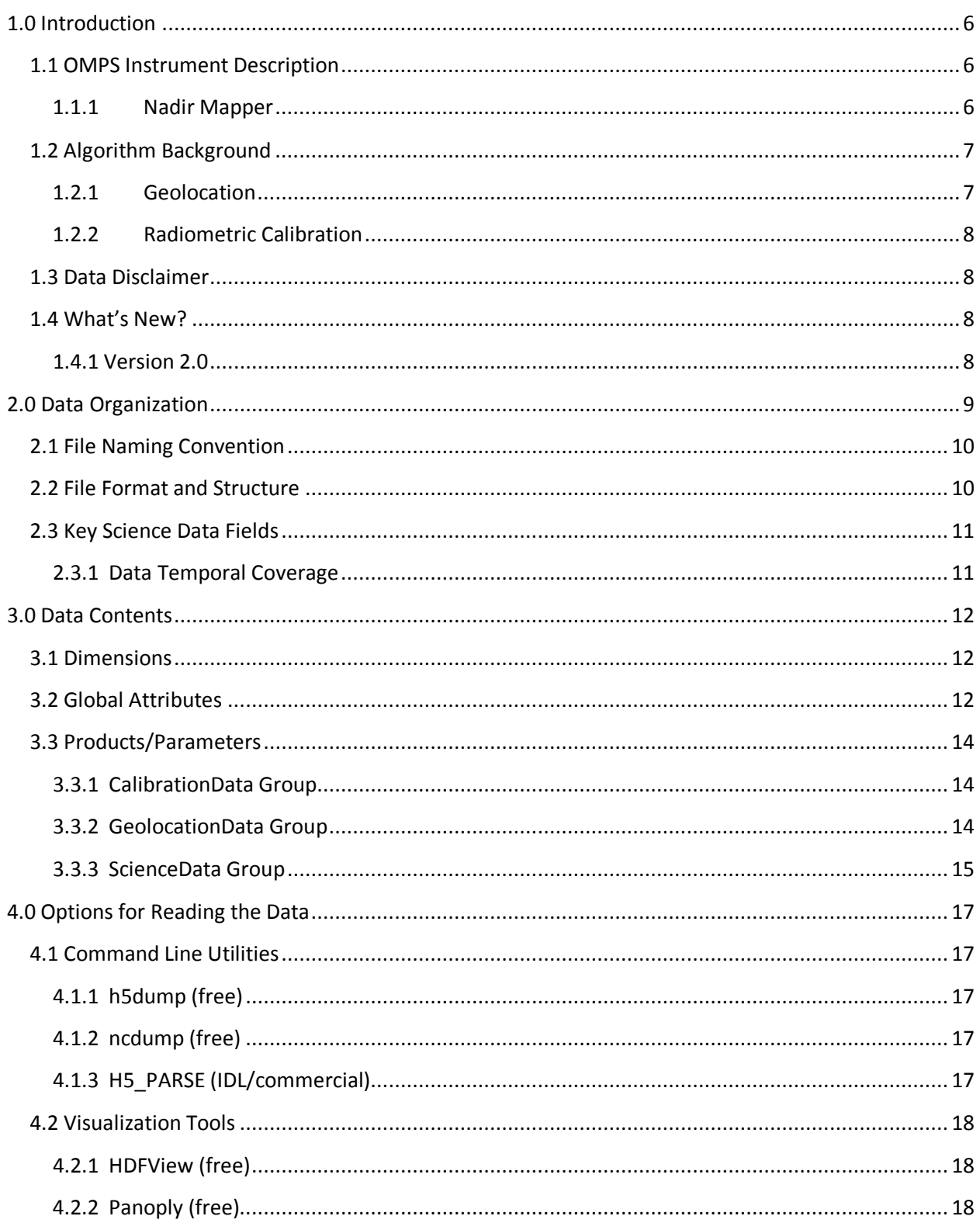

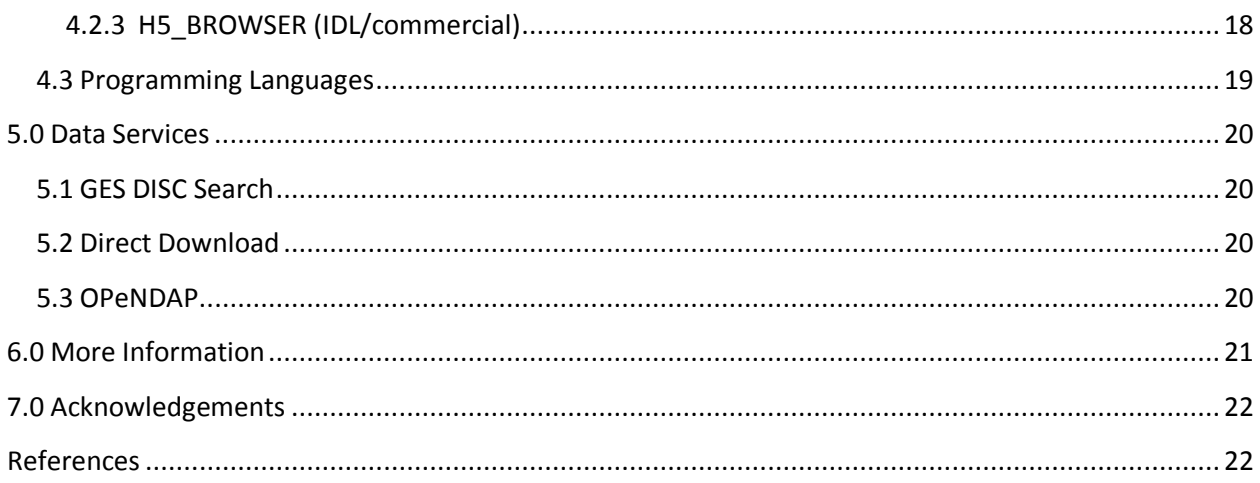

## <span id="page-5-0"></span>1.0 Introduction

This document provides basic information for using the Suomi National Polar-orbiting Partnership (NPP) Ozone Mapping and Profiling Suite (OMPS) Nadir Mapper (NM) Earth View (EV) Level 1B product, or OMPS-NPP\_NMEV\_L1B for short. OMPS-NPP\_NMEV\_L1B provides geolocated, calibration radiances measured by the NM sensor; each file contains one orbit's worth of data.

### <span id="page-5-1"></span>1.1 OMPS Instrument Description

The Ozone Mapping and Profiling Suite (OMPS) is designed to measure the global distribution of total column ozone on a daily basis, as well as the vertical distribution of ozone in the stratosphere and lower mesosphere (~15-60 km)*.* OMPS on the Suomi NPP satellite consists of three instruments:

Nadir Mapper (NM) – The Nadir Mapper measures total column ozone using backscattered UV radiation between 300-380 nm. A wide field-of-view telescope enables full daily global coverage using 50 km x 50 km pixels. Other quantities, such as aerosol index and column  $SO<sub>2</sub>$ abundance, can be derived from NM measurements.

Nadir Profiler (NP) – The Nadir Profiler measures stratospheric profile ozone with moderate vertical resolution (6-8 km) using backscattered UV radiation between 250-310 nm. The alongtrack footprint of NP is 250 km x 250 km.

Limb Profiler (LP) – The Limb Profiler measures limb scattered radiation in the UV, visible, and near-IR spectral regions to retrieve ozone density and aerosol extinction coefficient profiles from the lower stratosphere (10-15 km) to the upper stratosphere (55 km).

Only OMPS NP L1B measurements and products will be described here.

#### <span id="page-5-2"></span>1.1.1 Nadir Mapper

The OMPS nadir instrument is composed of two spectrometers that share the same telescope. A dichroic filter downstream of the telescope redirects photons into either the NM or the Nadir Profiler (NP) spectrometer. The telescope itself has a 110° total across-track field of view (FOV), resulting in 2800 km instantaneous coverage at the Earth's surface; this is sufficient to provide daily full global coverage at the equator for the NM sensor. The telescope includes a pseudo depolarizer [McClain et al., 1992] designed to minimize the system's sensitivity to incoming polarization. The dichroic filter is optimized to reflect most of the 250–310 nm light to the NP spectrometer and transmit most of the 300–380 nm light to the NM spectrometer.

Once split, the light from the NP spectrometer is dispersed via a diffraction grating onto one dimension of a two dimensional charge-coupled device (CCD) located at the spectrometer's focal plane. The second dimension reflects the cross-track spatial coverage provided by the slit aperture and optics. The CCD consists of 340 pixels along the spectral dimension and 740 pixels in the across-track spatial dimension.

For the NP sensor, 147 of the 340 spectral pixels are illuminated, resulting in a spectral range from 250 – 310 nm. The NP entrance slit illuminates only 93 of the available spatial pixels. All of the pixels are on the same side of the CCD, and they are subsequently combined into a single macropixel. The 147  $\times$  93 pixels are exposed for 38 s, which yields a 250 km  $\times$  250 km nadirlooking FOV that is somewhat larger than the heritage Solar Backscatter UltraViolet (SBUV) instruments.

## <span id="page-6-0"></span>1.2 Algorithm Background

There are three distinct phase of computation within the L1B processing. The first is the aggregation of table files into a macro-pixel format, and involves basic summing, averaging, and scaling by integration time (when applicable) of the micro pixel tables into macro pixels that correspond to the measured data. The other phases are Geolocation and Radiometric Calibration, both of which are described below.

#### <span id="page-6-1"></span>1.2.1 Geolocation

The calculation of geolocation information utilizes functionality contained in the SDP Toolkit. The inputs to this algorithm consist of pre-launch spatial registration information, attitude and ephemeris data obtained from the spacecraft, and timing information.

As a first step, the ephemeris and attitude are transformed to the Toolkit Frame, and the Earth-Centered Inertial Ephemeris and Euler deviation angles from geocentric spacecraft frame are produced.

The next step is to extract measurement timing information downloaded from the satellite. This information is used to calculate the central time of each measurement (times in the L1A correspond to the last coadded image of each measurement).

With this information, the SDP Toolkit interpolates ephemeris and attitude to science data times. The Toolkit also calculates many other fields, including solar angles, the subsatellite point, the Sun-Earth distance, the solar and view angles at the center of the ground pixel and the subsatellite point latitude, longitude, and solar zenith angle.

#### <span id="page-7-0"></span>1.2.2 Radiometric Calibration

The Radiometric Calibration portion of the L1B can be summarized by a single formula:

 $R = r_{\text{coeff}}(C_{\text{Total}} - C_{\text{Smear}} - C_{\text{Dark}} - C_{\text{Strav}})$ 

where R is the calibrated radiance,  $r_{\text{coeff}}$  is the radiometric calibration coefficient,  $C_{\text{Total}}$  is the total measured counts, C<sub>Smear</sub> is the smear correction (i.e., parallel overclock), C<sub>Dark</sub> is the dark current correction, and C<sub>Stray</sub> is the stray light correction. The linearity correction is made on board the spacecraft.  $r_{coeff}$  and  $C_{Dark}$  are obtained from the binned table files, while  $C_{smear}$  and  $C_{\text{Stray}}$  are calculated from the science data found within the L1A. Note that the instrument bias is included as part of C<sub>Smear</sub>, and is thus removed from the measurement along with the smear. For details on the stray light correction, please see reference 1.

### <span id="page-7-1"></span>1.3 Data Disclaimer

<span id="page-7-2"></span>Special high resolution diagnostic data for the NM were taken every Sunday from the beginning of the mission until 4 August 2013. Between 4 August 2013 and 25 June 2016, these data were taken every Saturday. No NP data were taken on these days.

### 1.4 What's New?

V2.0 is the first version of the dataset released through the GSFC DISC. The previous V1.0 dataset was available through NASA's OMPS science team's web site:

https://ozoneaq.gsfc.nasa.gov/omps

<span id="page-7-3"></span>1.4.1 Version 2.0 Changes from V1.0 to V2.0 include:

*Non science related changes*

*Nomenclature and Naming Convention*

- 1) The naming convention for the L1B dataset has been changed from TC\_SDR\_EV\_NASA to NMEV-L1B; NOAA nomenclature (SDR) has been replaced by NASA nomenclature (L1B).
- 2) All capitalization of names within the file has been replaced by camel casing.
- 3) Underlines in all names have been eliminated.

#### *Data Structure*

1) The directory hierarchy has been modified; CalibrationData, GeolocationData and

ScienceData now appear under the BinSchemeN directory (where N represents the bin scheme of the data).

- 2) A separate file directory containing housekeeping data has been added.
- 3) The ANC\_DATA directory was removed and placed into a separate file: NM-L1-ANC.

#### Science related changes

#### *Calibration Data*

- 1) Channel bandcenters and bandpasses within the NM dichroic region (290 to 310 nm) were recalculated to take into account the dichroic sensitivity function. The wavelength registration analysis used these new values in the overall analysis to determine BandCentered wavelengths
- 2) To account for temperature dependent seasonal wavelength changes, BandCenteredWavelengths now change with time.
- 3) RadianceCalCoefficients have been modified to exhibit smoother wavelength-towavelength behavior
- 4) Stray light has been updated to reflect improved analysis and results; the effect of this improvement is noticeable for wavelengths greater 290 nm.
- 5) SolarFlux is now based on a set of four measurements taken in March and April of 2012.
- 6) SolarFlux is now adjusted to the sun-earth distance of the radiance measurements contained in the L1B file

#### *Geolocation Data*

<span id="page-8-0"></span>1) The latitudes and longitude of the corner points for each ground pixel's field-of-view have been added

## 2.0 Data Organization

The V2.0 file contains swath-based radiance data for the daylit part of one orbit. There are typically 36 cross-track measurements per swath and 400 swath-based observations per orbit. Radiance data are taken at 196 wavelengths between 300 and 380 nm.

### <span id="page-9-0"></span>2.1 File Naming Convention

The OMPS Nadir Profiler data products use the following file name convention:

**OMPS**-satellite\_sensorproduct-**L**levelmeasurement\_**v**m.n\_observationDate\_productionTime.**h5**

Where:

- $\bullet$  satellite = NPP
- sensorproduct = NPEV
- $\bullet$  level = 1B
- measurement = p000
- $m.n = algorithm version identifier (m = major, n = minor)$
- observationDate = start date of measurements in *yyyymmdd* format
	- o *yyyy* = 4-digit year number[2012-current]
	- o *mm* = 2-digit month number [01-12]
	- o *dd* = 2-digit day number [01-31]
- productionTime = file creation stamp in *yyyy***m***mmdd***t***hhmmss* format
	- o *hhmmss* = production time [local time]

Filename example:

OMPS-NPP\_NPEV-L1B-p000\_v2.0\_2016m1006t105058\_o25610\_2016m1118t202303.h5

### <span id="page-9-1"></span>2.2 File Format and Structure

NPEV-L1B data files are provided in the HDF5 format (Hierarchical Data Format Version 5), developed at the National Center for Supercomputing Applications [https://www.hdfgroup.org/.](https://www.hdfgroup.org/) These files use the Swath data structure format.

The top-most level in the HDF5 hierarchy of NPEV-L1B files is denoted BinSchemeN, where N is a number. If there is but a single cross-track binning, used for every wavelength samples, then

all that appears in the file is BinScheme1. In the case of high resolution data, there is also BinScheme2. In principle, there could be up to 340 different binning schemes. (Note: Since there is only a single bin scheme in current nominal operations, the idea was considered to omit the BinSchemeN structure when only one scheme was used, but this notion was discarded in order to make all NMEV-L1B files more uniform in structure.)

Nestled beneath each BinSchemeN directory, there are three different directories, one for each type of pixel-dependent data: CalibrationData (containing data used to create calibrated radiances), GeolocationData (containing data to geolocate each pixel, as well as spacecraft location and pointing information), and ScienceData (containing the calibrated radiances, quality flags, and error terms). These three groups are described in more detail in Section 3.

### <span id="page-10-0"></span>2.3 Key Science Data Fields

The data fields most likely to be used by typical users of the NMEV-L1B product are listed in this section. Important information about data temporal coverage and data quality is also provided.

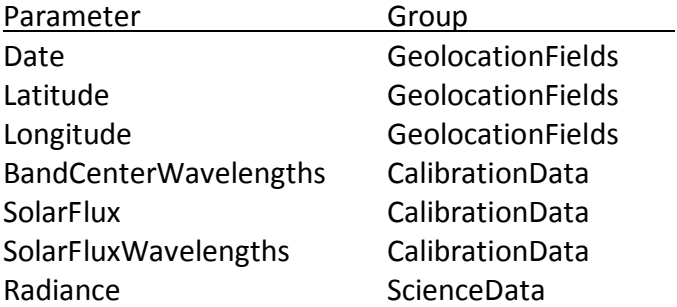

#### <span id="page-10-1"></span>2.3.1 Data Temporal Coverage

<span id="page-10-2"></span>The first OMPS NMEV measurements used to create the NMEV-L1B product were taken on January 28, 2012. Data for February-March 2012 have numerous gaps due to variations in instrument. Regular operations began on April 2, 2012. Note that the OMPS Nadir Mapper conducted high-resolution measurements approximately one day per week from April 2012 to June 2016.

## 3.0 Data Contents

### <span id="page-11-0"></span>3.1 Dimensions

NMEV-L1B includes the following dimension terms:

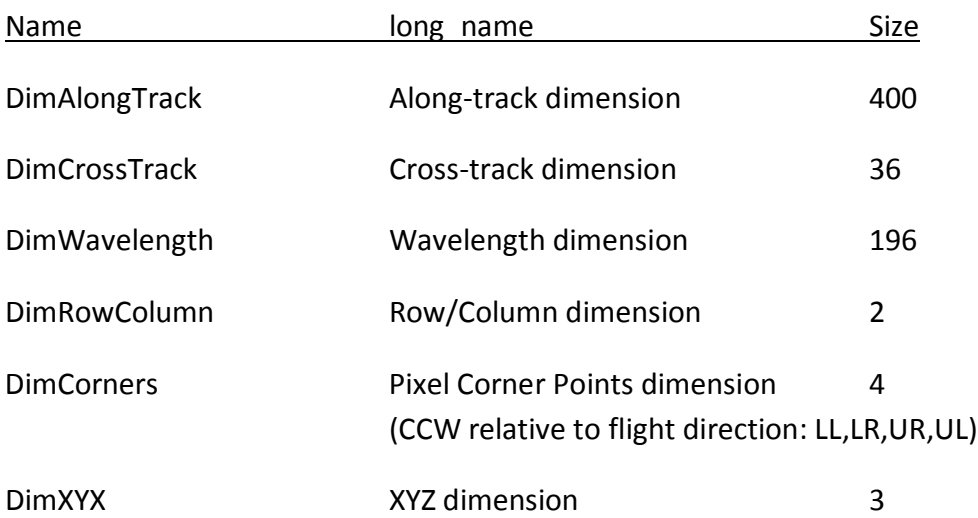

### <span id="page-11-1"></span>3.2 Global Attributes

Metadata in NMEV-L1B data files includes attributes whose value is constant for all files and attributes whose value is unique to each individual file. Table 3.2.1 summarizes these global attributes.

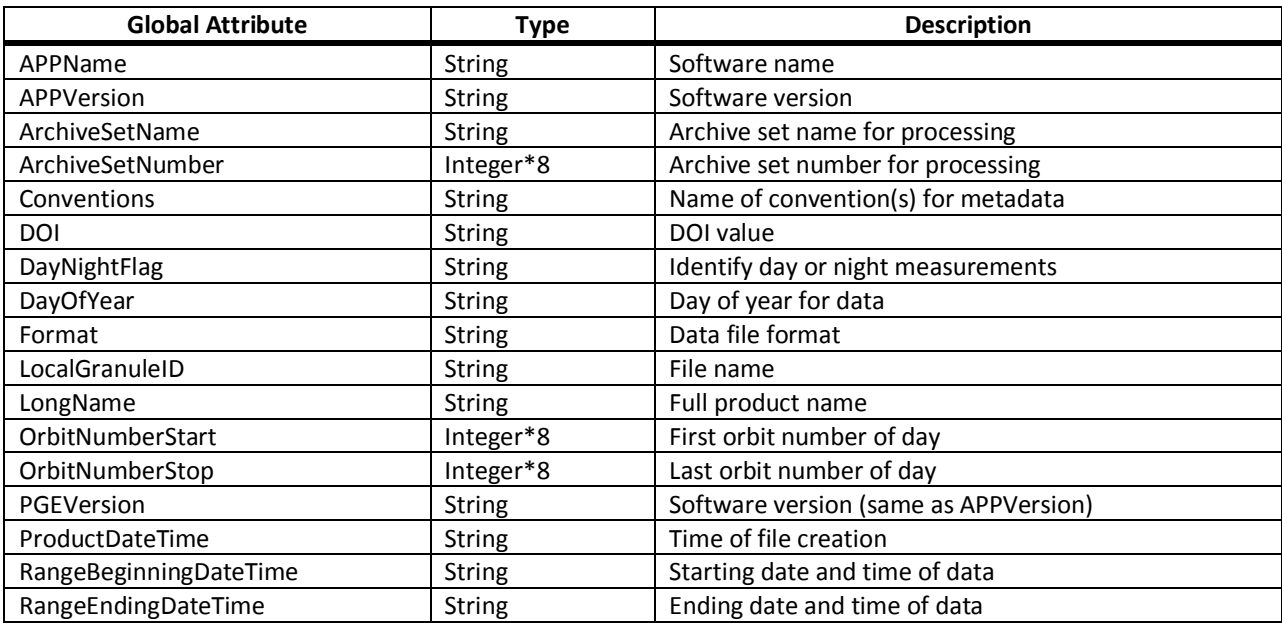

<span id="page-12-0"></span>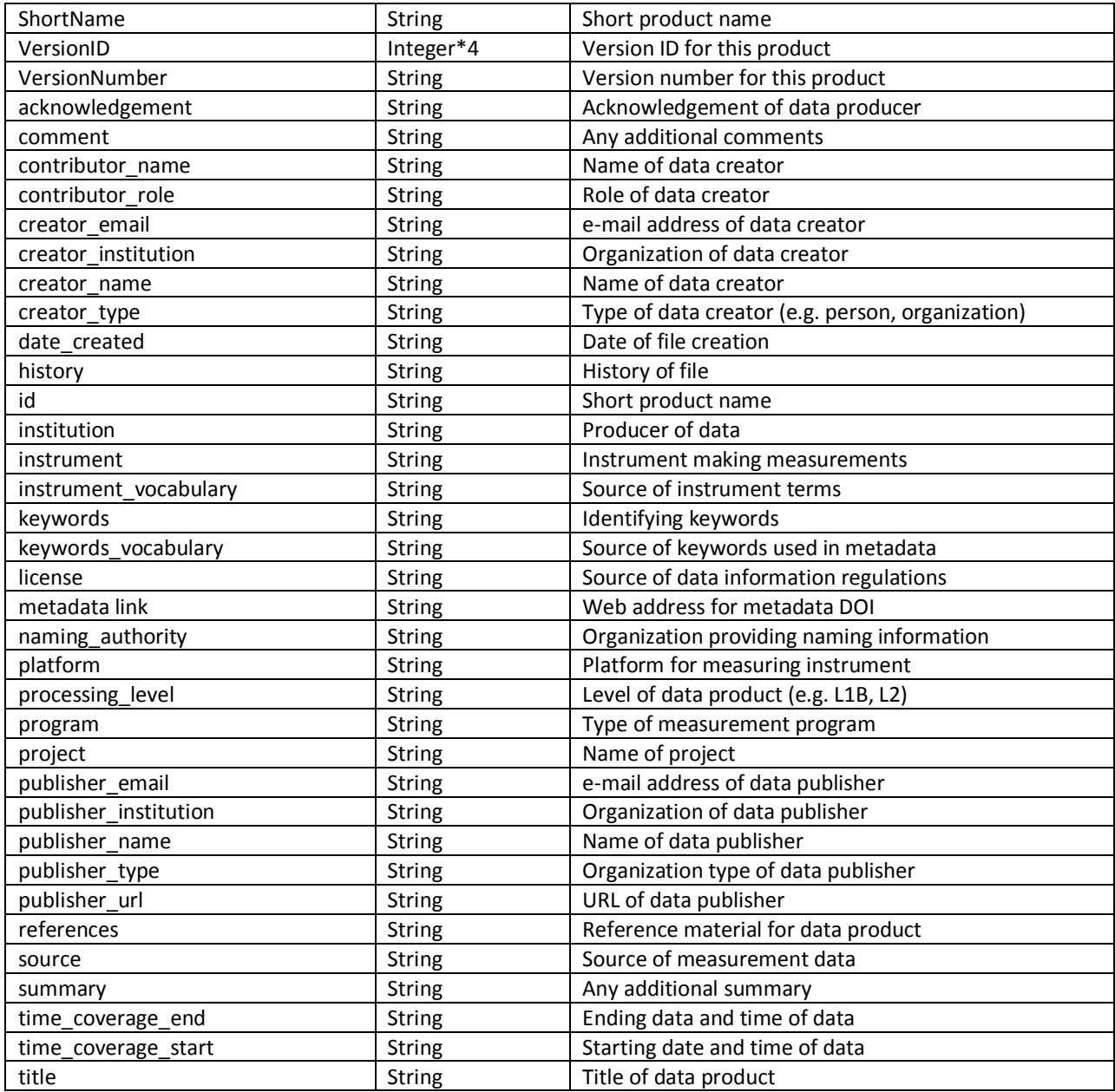

### 3.3 Products/Parameters

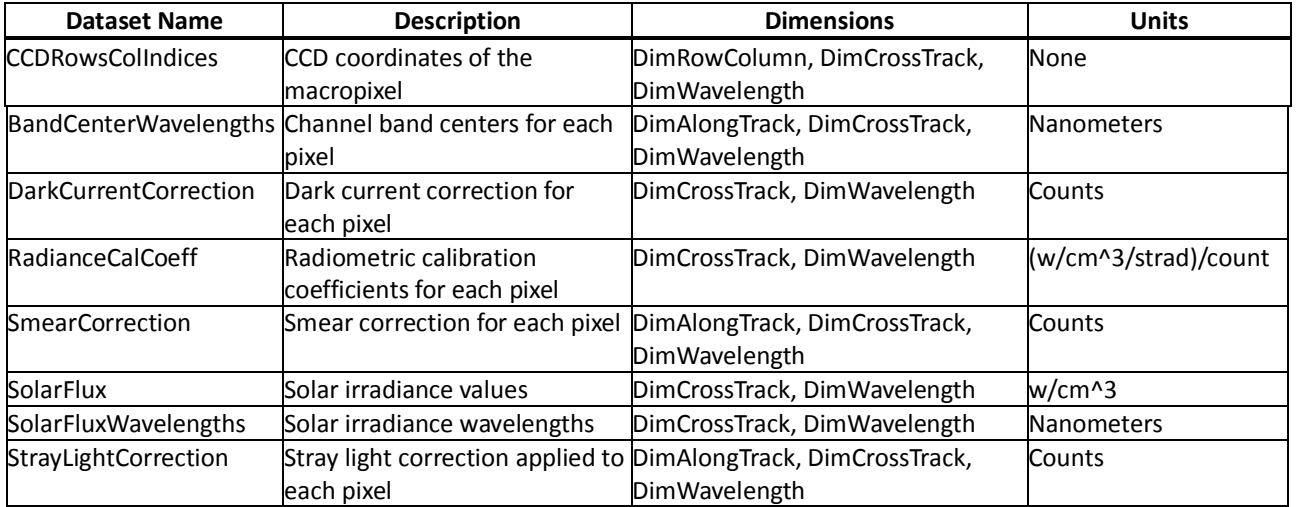

#### <span id="page-13-0"></span>3.3.1 CalibrationData Group

Note that SolarFlux (i.e., Irradiance) is corrected for Sun-Earth distance, so that to calculate I/F one simply needs to divide the Radiance by the SolarFlux. The SunEarthDistance is reported in the metadata.

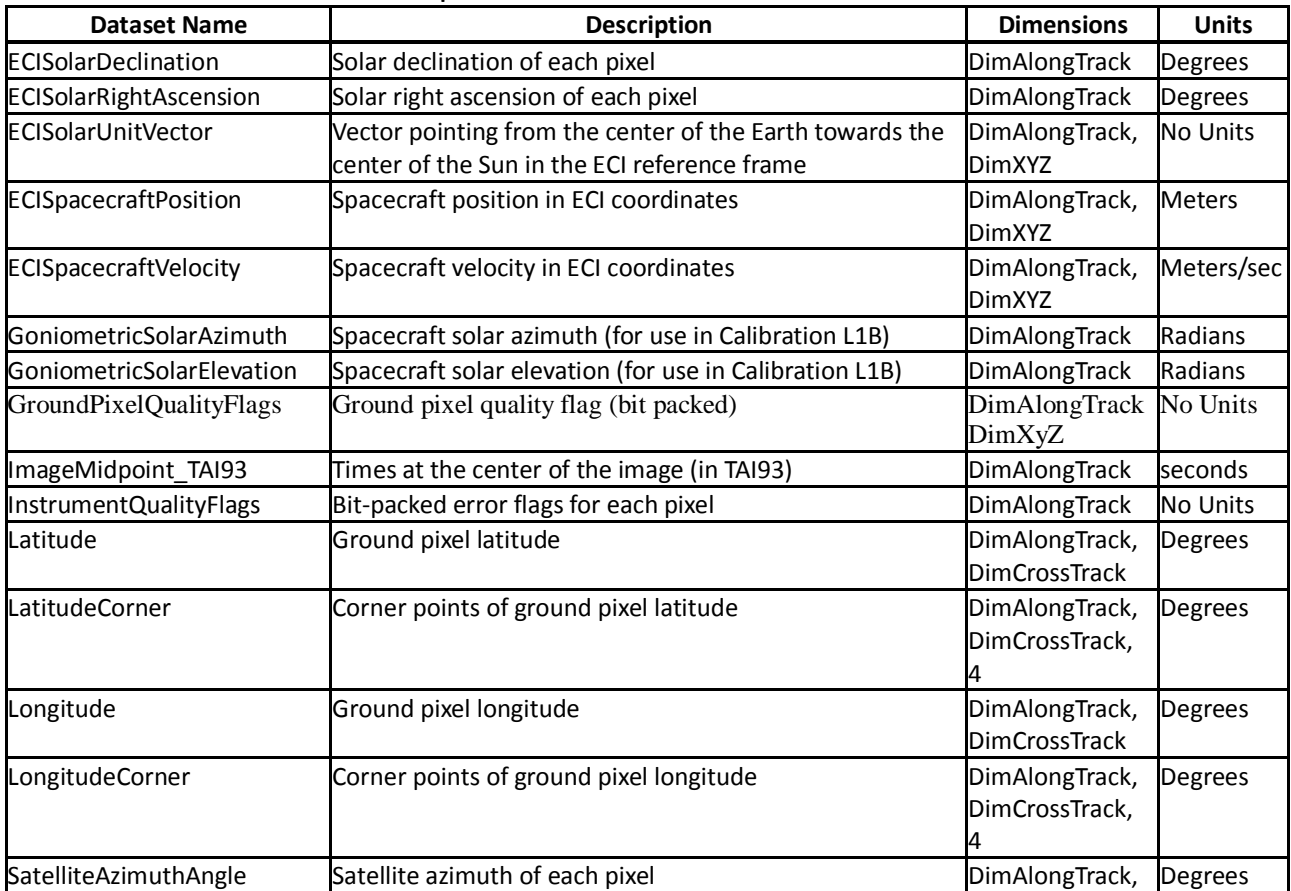

#### <span id="page-13-1"></span>3.3.2 GeolocationData Group

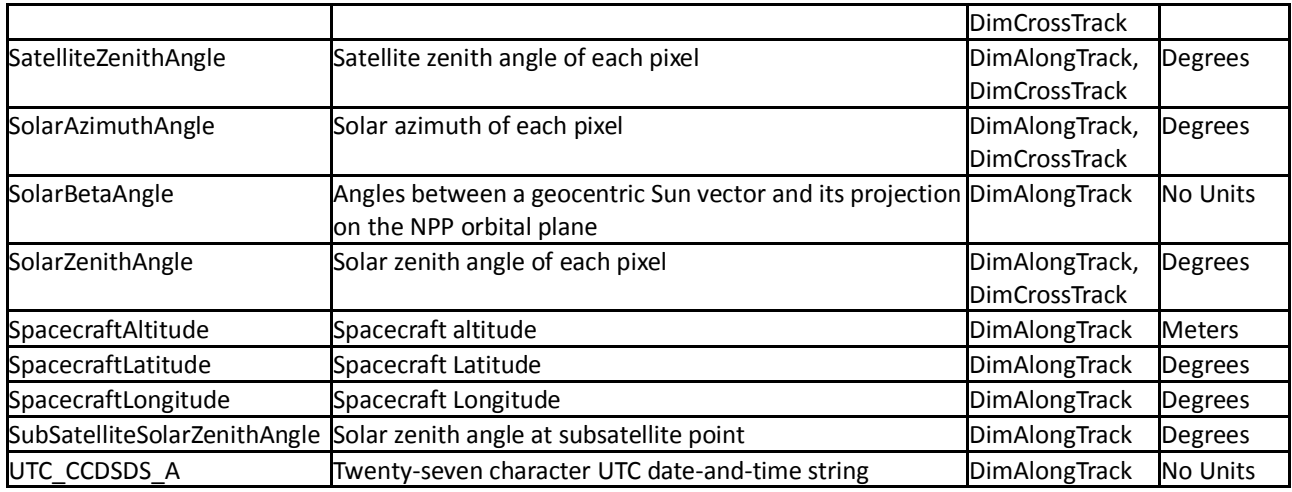

### Definition of bit-packed GroundPixelQualityFlag

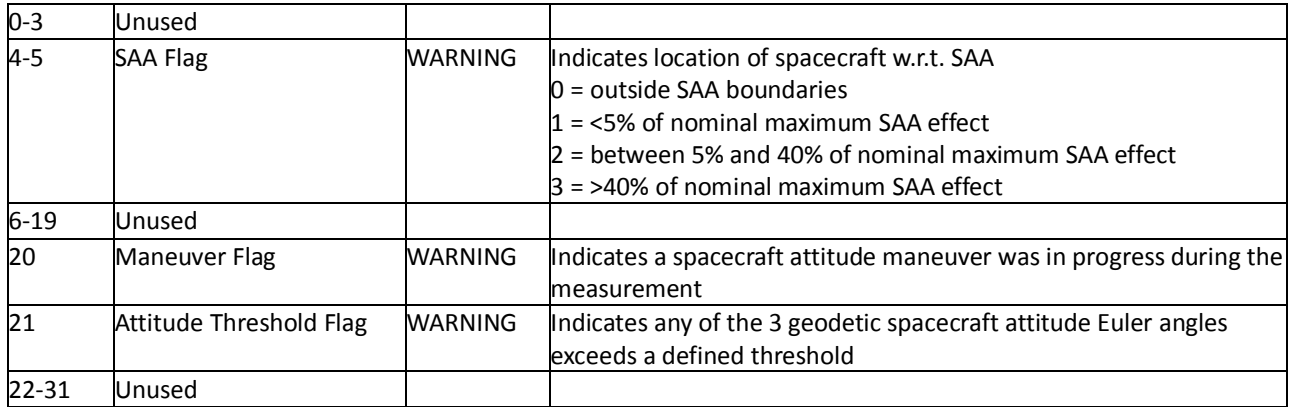

### Definition of InstrumentQualityFlags

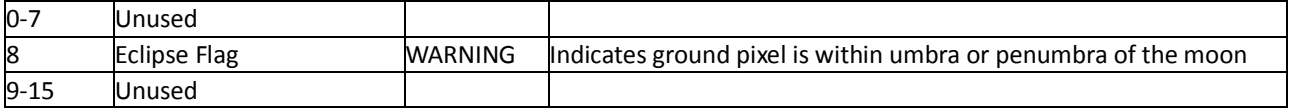

### <span id="page-14-0"></span>3.3.3 ScienceData Group

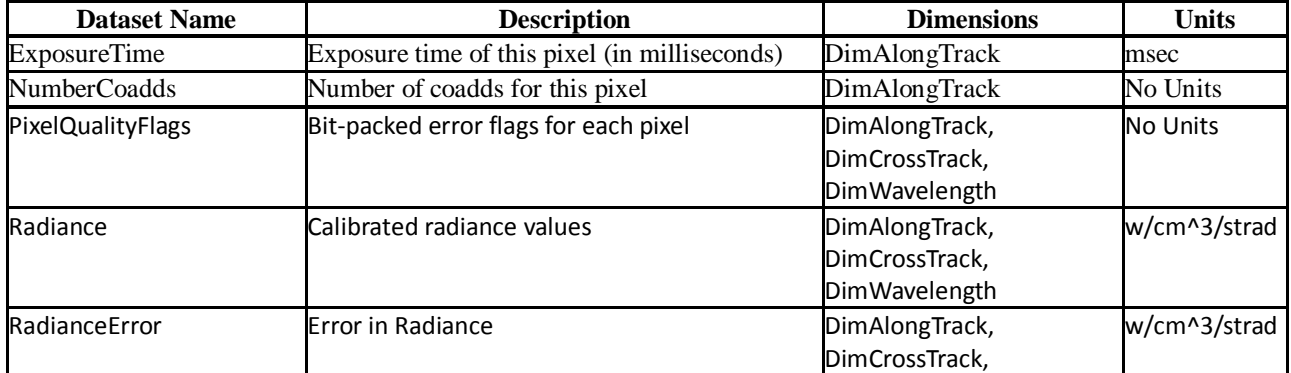

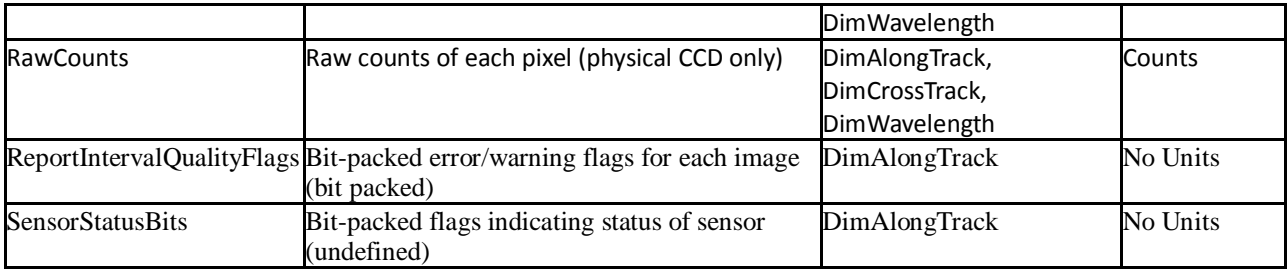

### Definition of PixelQualityFlags

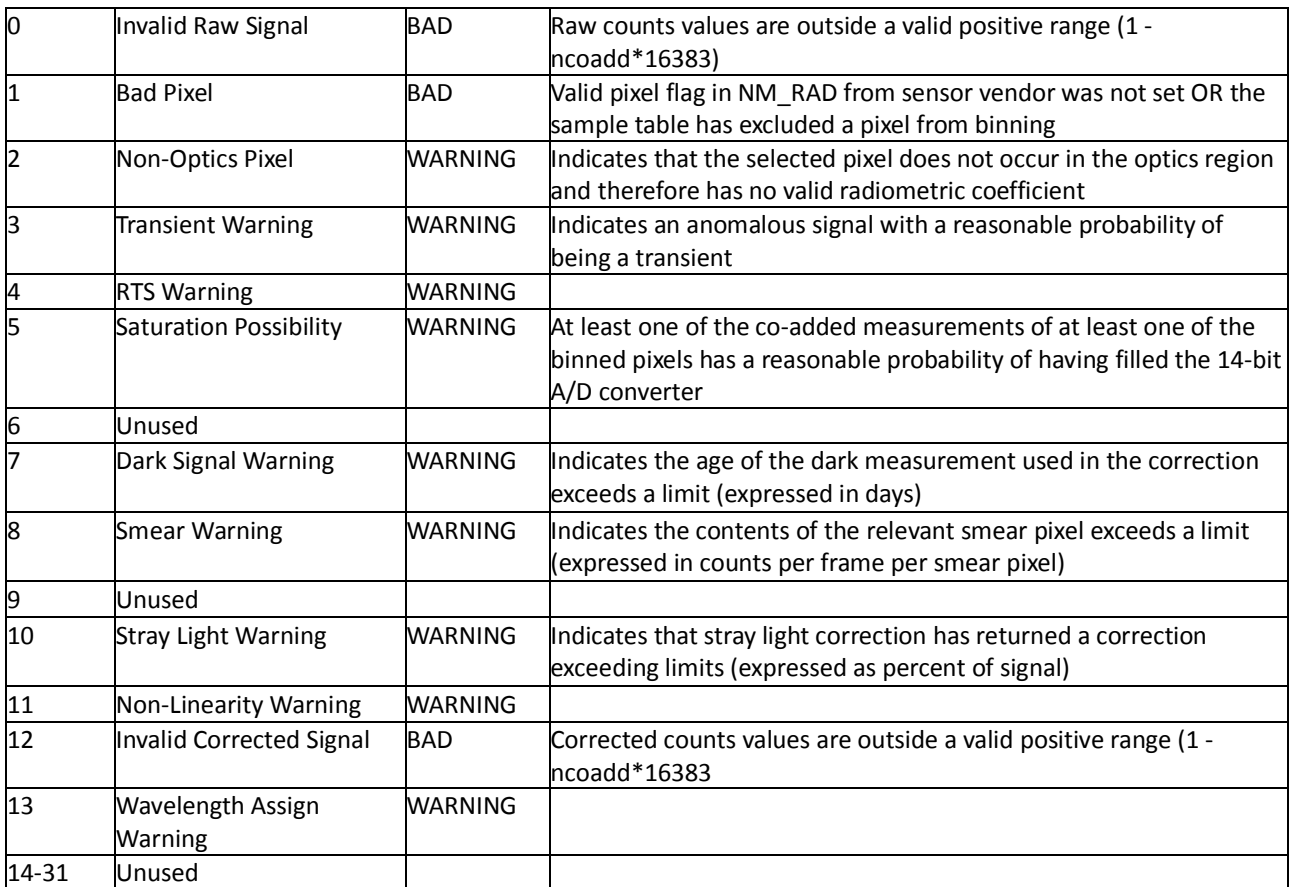

### Definition of ReportIntervalQualityFlags

<span id="page-15-0"></span>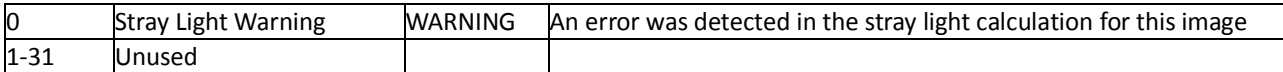

## 4.0 Options for Reading the Data

There are many tools and visualization packages (free and commercial) for viewing and dumping the contents of HDF5 files. Libraries are available in several programming languages for writing software to read HDF5 files. A few simple to use command-line and visualization tools, as well as programming languages for reading the L2 HDF5 data files are listed in the sections below. For a comprehensive list of HDF5 tools and software, please see the HDF Group's web page at [https://www.hdfgroup.org/products/hdf5\\_tools/.](https://www.hdfgroup.org/products/hdf5_tools/)

## <span id="page-16-0"></span>4.1 Command Line Utilities

### <span id="page-16-1"></span>4.1.1 h5dump (free)

The h5dump tool, developed by the HDFGroup, enables users to examine the contents of an HDF5 file and dump those contents, in human readable form, to an ASCII file, or alternatively to an XML file or binary output. It can display the contents of the entire HDF5 file or selected objects, which can be groups, datasets, a subset of a dataset, links, attributes, or datatypes. The h5dump tool is included as part of the HDF5 library, or separately as a stand-alone binary tool:

<https://www.hdfgroup.org/HDF5/release/obtain5.html>

#### <span id="page-16-2"></span>4.1.2 ncdump (free)

The ncdump tool, developed by Unidata, will print the contents of a netCDF or compatible file to standard out as CDL text (ASCII) format. The tool may also be used as a simple browser, to display the dimension names and lengths; variable names, types, and shapes; attribute names and values; and optionally, the values of data for all variables or selected variables. To view HDF5 data files, version 4.1 or higher is required. The ncdump tool is included with the netCDF library. **NOTE: you must include HDF5 support during build.**

<http://www.unidata.ucar.edu/downloads/netcdf/>

#### <span id="page-16-3"></span>4.1.3 H5\_PARSE (IDL/commercial)

The H5\_PARSE function recursively descends through an HDF5 file or group and creates an IDL structure containing object information and data values. You must purchase an IDL package, version 8 or higher, to read the L2 HDF5 data files.

<span id="page-16-4"></span><http://www.harrisgeospatial.com/ProductsandTechnology/Software/IDL.aspx>

### 4.2 Visualization Tools

#### <span id="page-17-0"></span>4.2.1 HDFView (free)

HDFView, developed by the HDFGroup, is a Java-based graphic utility designed for viewing and editing the contents of HDF4 and HDF5 files. It allows users to browse through any HDF file, starting with a tree view of all top-level objects in an HDF file's hierarchy. HDFView allows a user to descend through the hierarchy and navigate among the file's data objects. Editing features allow a user to create, delete, and modify the value of HDF objects and attributes. For more info see:

#### <https://www.hdfgroup.org/hdf-java-html/hdfview/>

#### <span id="page-17-1"></span>4.2.2 Panoply (free)

Panoply, developed at the Goddard Institute for Space Studies (GISS), is a cross-platform application which plots geo-gridded arrays from netCDF, HDF and GRIB dataset required. The tool allows one to slice and plot latitude-longitude, latitude-vertical, longitude-vertical, or timelatitude arrays from larger multidimensional variables, combine two arrays in one plot by differencing, summing or averaging, and change map projections. One may also access files remotely into the Panoply application.

<https://www.giss.nasa.gov/tools/panoply/>

#### <span id="page-17-2"></span>4.2.3 H5\_BROWSER (IDL/commercial)

The H5\_BROWSER function presents a graphical user interface for viewing and reading HDF5 files. The browser provides a tree view of the HDF5 file or files, a data preview window, and an information window for the selected objects. The browser may be created as either a selection dialog with Open/Cancel buttons, or as a standalone browser that can import data to the IDL main program. You must purchase an IDL package, version 8 or higher to view the L2 HDF5 data files.

<http://www.harrisgeospatial.com/ProductsandTechnology/Software/IDL.aspx>

### <span id="page-18-0"></span>4.3 Programming Languages

Advanced users may wish to write their own software to read HDF5 data files. The following is a list of available HDF5 programming languages:

Free:

C/C++, Fortran [\(https://support.hdfgroup.org/HDF5/\)](https://support.hdfgroup.org/HDF5/)

Java [\(https://support.hdfgroup.org/products/java/release/download.html\)](https://support.hdfgroup.org/products/java/release/download.html)

Python [\(http://www.h5py.org/\)](http://www.h5py.org/)

GrADS [\(http://cola.gmu.edu/grads/\)](http://cola.gmu.edu/grads/)

Commercial:

IDL [\(http://www.harrisgeospatial.com/ProductsandTechnology/Software/IDL.aspx\)](http://www.harrisgeospatial.com/ProductsandTechnology/Software/IDL.aspx)

<span id="page-18-1"></span>Matlab [\(http://www.mathworks.com/products/matlab/\)](http://www.mathworks.com/products/matlab/)

## 5.0 Data Services

Access of GES DISC data now requires users to register with the NASA Earthdata Login system and to request authorization to "NASA GESDISC DATA ARCHIVE Data Access". Please note that the data are still free of charge to the public.

### <span id="page-19-0"></span>5.1 GES DISC Search

The GES DISC provides a keyword, spatial, temporal and advanced (event) searches through its unified search and download interface:

#### <https://disc.gsfc.nasa.gov/>

The interface offers various download and subsetting options that suit the user's needs with different preferences and different levels of technical skills. Users can start from any point where they may know little about a particular set of data, its location, size, format, etc., and quickly find what they need by just providing relevant keywords, such as a data product (e.g. "OMPS"), or a parameter such as "ozone".

### <span id="page-19-1"></span>5.2 Direct Download

The OMPS data products may be downloaded in their native file format directly from the archive using https access at:

<https://snpp-omps.gesdisc.eosdis.nasa.gov/data/>

### <span id="page-19-2"></span>5.3 OPeNDAP

The Open Source Project for a Network Data Access Protocol (OPeNDAP) provides remote access to individual variables within datasets in a form usable by many OPeNDAP enabled tools, such as Panoply, IDL, Matlab, GrADS, IDV, McIDAS-V, and Ferret. Data may be subsetted dimensionally and downloaded in a netCDF4, ASCII or binary (DAP) format. The GES DISC offers the OMPS data products through OPeNDAP:

<span id="page-19-3"></span><https://snpp-omps.gesdisc.eosdis.nasa.gov/opendap/>

## 6.0 More Information

### Contact Information

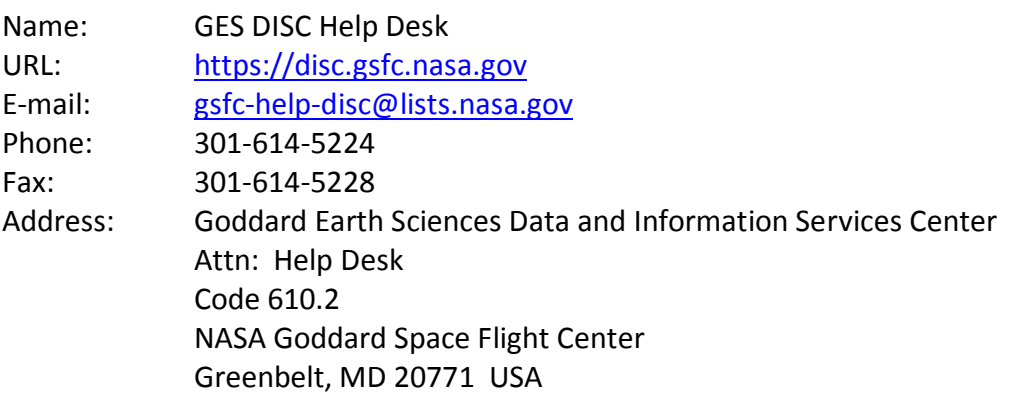

Additional OMPS and ozone data products [https://ozoneaq.gsfc.nasa.gov](https://ozoneaq.gsfc.nasa.gov/)

Suomi-NPP mission web page <https://jointmission.gsfc.nasa.gov/suomi.html>

## <span id="page-21-0"></span>7.0 Acknowledgements

This project is funded in part by NASA contract NNG12HP08C.

These data should be acknowledged by citing the product in publication reference sections as follows:

Glen Jaross (2017), OMPS-NPP NP L1B V2.0, Greenbelt, MD, USA, Goddard Earth Sciences Data and Information Services Center (GES DISC), accessed *[data access date]*, doi: 10.5067/M3ID6ZC0K2LW

## <span id="page-21-1"></span>References

Seftor, C.J., G. Jaross, M. Kowitt, M. Haken, J. Li, L.E. Flynn (2014), Post-Launch Performance of the Suomi NPP Ozone Mapping and Profiler Suite (OMPS) Nadir Sensors, J. Geophys. Res., doi: 10.1002/2013JD020472.